# Průvodce grafickými nadstavbami Octave

Manual of Octave add-on graphic packages

David Prokop

Bakalářská práce 2007

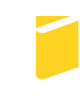

Univerzita Tomáše Bati ve Zlíně Fakulta aplikované informatiky

Univerzita Tomáše Bati ve Zlíně Fakulta aplikované informatiky Ústav aplikované informatiky akademický rok: 2006/2007

# ZADÁNÍ BAKALÁŘSKÉ PRÁCE

(PROJEKTU, UMĚLECKÉHO DÍLA, UMĚLECKÉHO VÝKONU)

Jméno a příjmení: David PROKOP Studijní program: B 3902 lnženýrská informatika Studijní obor: Informační technologie

Téma práce:

Průvodce grafickými nadstavbami Octave

#### Zásady pro vypracování:

1. Provedte literární rešerší týkající se tvorby web stránek.

2. Seznamte se s prací v programu GNU Octave a českým manuálem tohoto software.

3. Vypracujte materiál v češtině obsahující charakteristiku nadstaveb Octaviz, Octplot, Octave Workshop a referenční příručku základních příkazů těchto nadstaveb.

4. Naprogramujte ukázkové příklady demonstrující možnosti zmíněných nadstaveb Octave.

5. Vámi vytvořené studijní podklady převedte na formát HTML a umístěte na samostatné CD-ROM jako přílohu bakalářské práce.

Rozsah práce: Rozsah příloh:

Forma zpracování bakalářské práce: tištěná/elektronická

Seznam odborné literatury:

1. Broža P. (2000): Programování www stránek pro úplné začátečníky. Computer Press, Praha, ISBN 80-7226-278-5 2. http://www.kosek.cz (vše o www 1999-2007, Jiří Kosek) 3. Selhofer, H., Oliver, M. (2003): Introduction to GNU Octave, International University Bremen, Německo (http://math.iu-bremen.de/oliver/teaching/iub/resources/octave/octave-intro. pdf [27.01.2006]) 4. Just, M. (2006): Český průvodce programem Octave. FAI, UTB Zlín. 5. http://octaviz.sourceforge.net/index.php?page=manpages (Octaviz manual  $[6.2.2007]$ 6. http://octplot.sourceforge.net/docus/OctPlot.pdf (Octplot documentation  $[6.2.2007]$ 

Vedoucí bakalářské práce:

Ing. Karel Perůtka Ústav řízení procesů 13. února 2007 24. května 2007

Datum zadání bakalářské práce: Termín odevzdání bakalářské práce:

Ve Zlíně dne 13. února 2007

prof. Ing. Vladimír Vašek, CSc.  $d\check{e}$ kan

doc. Ing. Ivan Zelinka, Ph.D. ředitel ústavu

#### **ABSTRAKT**

Bakalářská práce pojednává o webovém průvodci grafickými nadstavbami Octave, což bylo hlavním cílem práce. Nejprve bylo nezbytné se seznámit s prací v Octave a jeho grafickými nadstavbami. Dále byly vytvořeny nové funkce. Tyto funkce rozšiřují stávající nadstavby a jejich funkčnost je demonstrována na několika příkladech. Závěrem byl vytvořen průvodce grafickými nadstavbami Octave. Tento průvodce byl shlédnut autory grafických nadstaveb.

Klíčová slova: Octave, Octaviz, Octplot, WWW, Internet, HTML, Matlab

#### **ABSTRACT**

The bachelor thesis deals with the manual of Octave add-on graphic packages in the form of HTML files, which was the main goal of the thesis. Firstly, it was necessary to get familiar with Octave and its add-on graphic packages. This was followed by new functions programming. These functions enlarge the graphic packages and they are demonstrated on several examples. Finally, the manual of Octave add-on graphic packages was created. Authors of add-on graphic packages were seen the manual.

Keywords: Octave, Octaviz, Octplot, WWW, Internet, HTML, Matlab

Rád bych na tomto místě poděkoval Ing. Karlu Perůtkovi, který mě uvedl do dané problematiky, za jeho návrhy i rady a který mi ukázal cestu, kterou se mám vydat, abych zdárně dokončil tuto práci.

*Motto* 

Možná jediná a nejdůležitější příčina životního úspěchu nebo neúspěchu se vztahuje k otázce, co člověk věří, že je.

,,

"

Prohlašuji, že jsem na bakalářské práci pracoval samostatně a použitou literaturu jsem citoval. V případě publikace výsledků, je-li to uvolněno na základě licenční smlouvy, budu uveden jako spoluautor.

Ve Zlíně, 28.5.2007

…………………………………………… David Prokop

## **OBSAH**

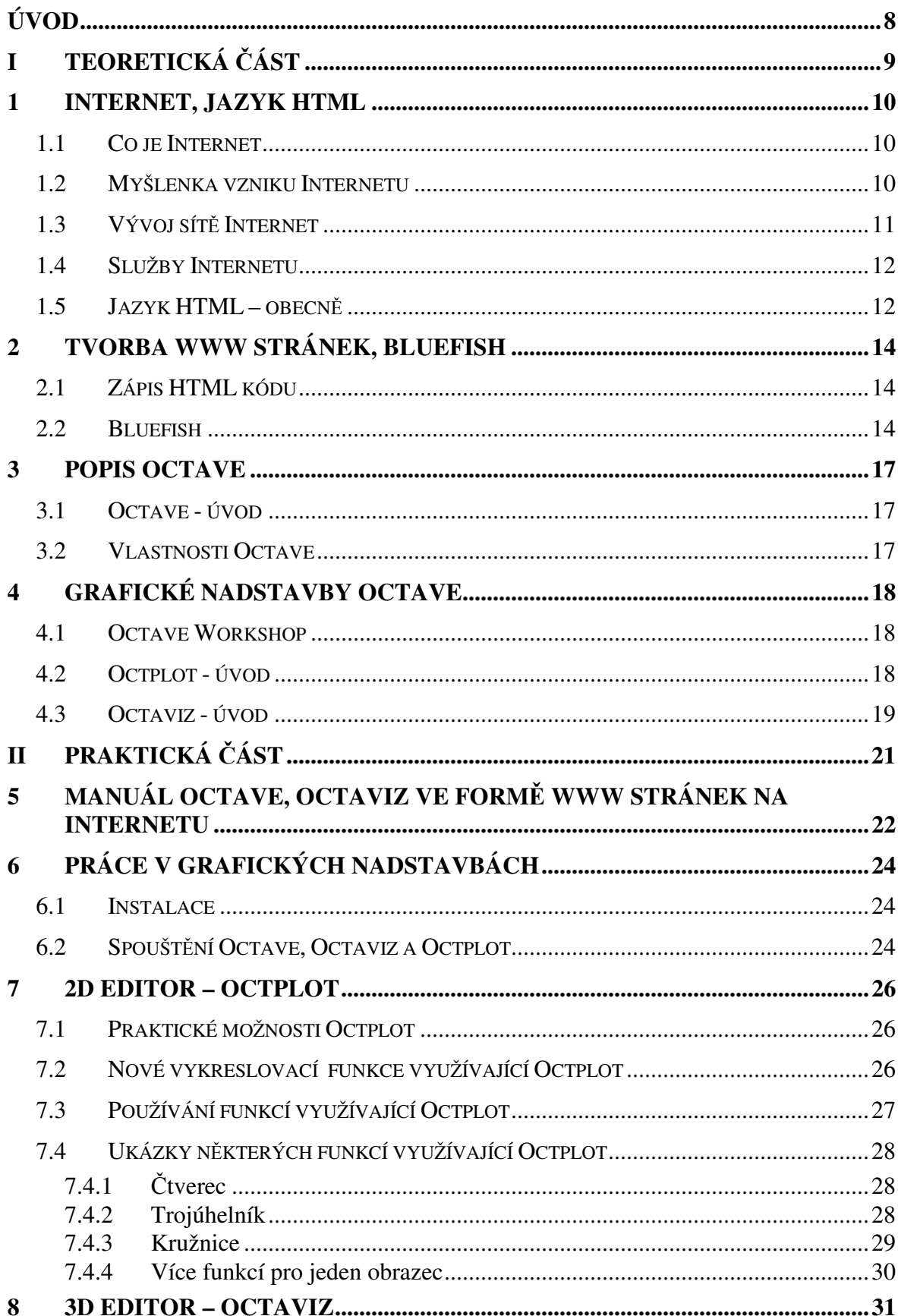

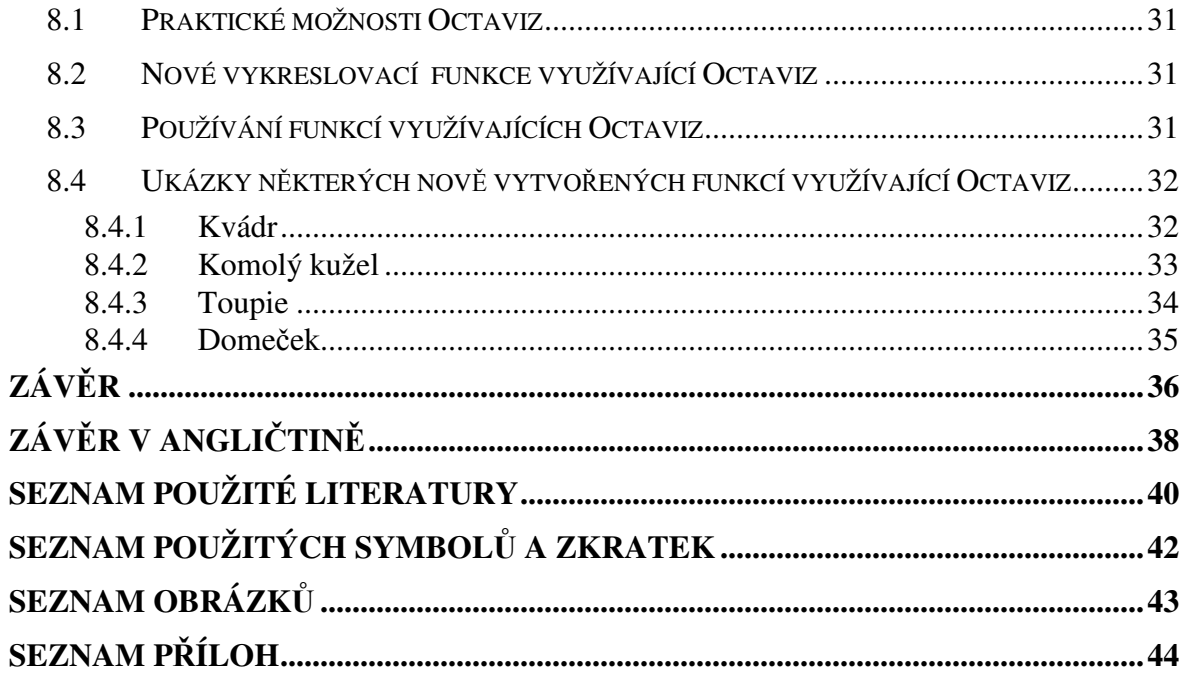

### **ÚVOD**

Když v roce 1968 začala v USA vznikat síť ARPANET, ze které se později vyvinul Internet, nikdo ze zakladatelů sítě netušil, jaký by mohl mít dopad. Byl to vlastně jen pokus propojit pár univerzit v USA počítačovou sítí. Postupem času se k této síti začali přidávat další a další členové, až vznikla celosvětová síť.

Jedním ze základních problémů Internetu byla komunikace po síti. Tu vyřešil příchod protokolu HTTP (Hypertext Transfer Protocol). Je to protokol používaný při komunikaci mezi HTTP serverem a terminálem (např. webový prohlížeč nebo wap prohlížeč v mobilním telefonu). Pomocí tohoto protokolu se přenáší soubory ze serveru k terminálu.

Největší uplatnění tohoto protokolu zaznamenalo masivní rozšíření služby WWW (World Wide Web), které významně přispělo k rozvoji Internetu. Základem webových stránek se stal hypertextový jazyk HTML (Hypertext Markup Language). Tento jazyk je charakterizován množinou znaků (tagů) a jejich atributů, kterými se určuje celkový vzhled www stránek.

Internetových stránek je nepřeberné množství. Mají různou formu a účel. Některé slouží výhradně pro informační účely, některé pro komunikaci, některé pro bankovní transakce atd. Pokud chce zájemce vytvořit a umístit stránky na Internet, je třeba, aby porozuměl jazyku HTML.

Cílem bakalářské práce bylo vytvořit srozumitelné, přehledné a účelné stránky, které plní funkci webového průvodce grafických nadstaveb nadějného, volně dostupného softwaru Octave, který konkuruje komerčnímu Matlabu. Dalším cílem práce bylo vytvoření referenční příručky.

# **I. TEORETICKÁ** Č**ÁST**

#### **1 INTERNET, JAZYK HTML**

Internet je v dnešní době víc než jen zdroj informací. Pomocí Internetu lze ovládat účty v bance, kupovat různé zboží, chatovat s lidmi na druhé straně světa, zjistit co hrají v kině, zjistit jaké bude počasí, odreagovat se s různými hříčkami atd. a to vše lze udělat z pohodlí domova. Internet ovládl svět, "zkrátil" vzdálenosti a poskytl snadnou dostupnost informací z celého světa.

#### **1.1 Co je Internet**

Internet je celosvětová počítačová síť podobná běžné počítačové síti. Počítače jsou vzájemně propojeny (kabely nebo bezdrátově) a díky tomu propojení mohou spolu komunikovat, předávat nebo sdílet informace. Každý počítač může komunikovat s libovolným jiným, k síti připojeným počítačem. Internet je propojením již stávajících sítí, které mají určitou strukturu a rozdělení. Tím je umožněna komunikace mezi "podsítěmi" Internetu, které jsou trvale propojeny datovými spoji s velkou průchodností. Internet (WAN) je tedy propojením lokálních sítí (LAN) po celém světě pracujícím na základě protokolu TCP/IP .

Počítače na Internetu pracují jednak jako klienti a jednak jako servery. Servery poskytují internetové služby, klienti pak tyto služby využívají. Službami Internetu je zasílání dat klientovi na jeho žádost. Většinou jsou to data, která jsou umístěna na pevném disku serveru, nebo data, která jsou za chodu na serveru dynamicky vytvořena a odeslána klientovi. Internet nabízí velké množství adres obsahujících různé údaje od osobních stránek, obrazových galerií, přes specializované informační stránky až třeba po literární tvorbu. [6]

#### **1.2 Myšlenka vzniku Internetu**

USA v době studené války naléhavě potřebovaly fungující systém řízení a velení, který by dokázal spojit nejdůležitější akademické, vládní a strategické počítače (města, státy, vojenské základny atd.). Požadavkem bylo vytvořit odolnou síť, která bude funkční i po výpadku některých uzlů a bude nadále zajištěna komunikace mezi nepoškozenými uzly. Komunikace té doby byla na úrovni "centrálního řízení". Centrální uzel zajišťoval komunikaci s okolím a k totálnímu vyřazení z provozu celé sítě stačilo vyřadit z provozu pouze tento řídicí uzel - řídicí centrum, centrální přepojovací uzel, ústředna apod.

Počátkem 60.let 20.století dostala firma RAND Corporation za úkol vyřešit problém, jak by mohly počítače úspěšně komunikovat i po jaderné válce. Úkolem bylo nalézt systém fungující i přesto, že některé jeho části by mohly být zcela zničeny. Firma RAND Corporation řešila problematiku koncipovanosti sítě, řízení a zajištění správy sítě a v roce 1964 přišla s řešením založeném na dvou principech:

- 1) síť nebude mít žádnou centrální složku
- 2) síť bude fungovat, i když jsou některé její části mimo provoz. [6]

#### **1.3 Vývoj sít**ě **Internet**

Pod záštitou ministerstva obrany USA začala v roce 1968 vznikat síť ARPANET. V roce 1983 se oddělily od původní sítě ty části, které měly něco společného s vojenstvím, a vznikla samostatná síť MILNET, dále propojená a schopná komunikace s ARPANETem. Počátkem 80. let se ARPANET stává páteřní sítí, přes kterou prochází provoz vznikající i směřující do jiných sítí. V roce 1980 Pentagon rozhodl, že preferovanými protokoly pro rezort obrany budou protokoly TCP/IP a v roce 1982 jsou všechny počítače připojené k ARPANETu nuceny přejít na protokoly TCP/IP. V listopadu 1983 byl zaveden systém doménových jmen DNS , který umožnil číselným adresám přidělovat doménová jména. Pro uživatele tak bylo ulehčením používat pojmenování uzlů sítě než "magickou" čtveřici čísel IP adresy. Po roce 1983 plně rozvíjí nejznámější a nejpoužívanější přenosová technologie pro sítě LAN - Ethernet. Dochází k masivnímu rozvoji lokálních sítí, pro které bylo velmi výhodné využít protokoly TCP/IP, a připojit se ke stále se rozšiřující soustavě vzájemně propojených sítí na bázi těchto protokolů. Původní ARPANET se tak dostával jen do role páteřní sítě, přes kterou prochází provoz vznikající i směřující do jiných sítí. Připojování dalších sítí vznikal konglomerát vzájemně propojených sítí, který byl nazván Internet.

K Internetu je v roce 1991 připojeno Československo. Do roku 1993 zůstával Internet doménou především vědeckých a akademických pracovišť. Od roku 1993 se na Internetu začaly ve velkém objevovat komerční organizace, nejprve počítačové, později i firmy z dalších oborů lidské společnosti. V mnoha státech se Internet stává běžnou součástí každodenního života. [6]

#### **1.4 Služby Internetu**

Internet nabízí několik standardních služeb, jejichž prostřednictvím fungují jednotlivé uživatelské aplikace. K používání jednotlivých služeb musí mít uživatel na svém počítači nainstalován program (klienta), který dokáže prostřednictvím připojení k internetu komunikovat se servery poskytující konkrétní typ služby (www prohlížeč, ftp klient, poštovní program, telnet terminál, ...). S většinou současných operačních systémů jsou standardně tyto programy dodávány.

- 1) WWW (World Wide Web) viz. kap. 1.6 WWW World Wide web.
- 2) HTTP (HyperText Transfer Protocol) služba pro přenos hypertextových stránek.
- 3) E-mail (Electronic Mail) e-mail usnadňuje posílání zpráv mezi počítači připojenými k Internetu.
- 4) FREE-MAIL je specializovaná www služba, která umožňuje poštu přijímat, odesílat, třídit do jednotlivých složek, vést vlastní adresář atd.
- 5) UseNet elektronické konference a diskusní skupiny.
- 6) FTP (File Transfer Protocol) umožňuje přenos dat mezi dvěma k internetu připojenými počítači.
- 7) News (NetNews, NewsGroup, UseNet) internetové diskusní skupiny jsou obdobou klasické nástěnky. Uživatel může uveřejnit svůj příspěvek a naopak si může pročítat příspěvky a odpovědi ostatních účastníků dané debaty zabývající se většinou určitým tématem. Všechny příspěvky i odpovědi jsou přístupné všem. [6]

#### **1.5 Jazyk HTML – obecn**ě

HTML je značkovací (nikoliv programovací) jazyk pomocí kterého se vytvářejí internetové stránky. V jazyce HTML může vytvářet internetové stránky i úplný začátečník, HTML nepatří mezi složitější jazyky, ale vytvořit složitou stránku není úplně tak lehké, protože pro tvorbu stránek se dále využívají i další jazyky např.: CSS kaskádové styly umožňují určovat vlastnosti jednotlivých elementů (hlavně vzhled), JAVA, JavaScript a další. Samotné internetové stránky jsou jen "obyčejné textové soubory" s koncovkou .html nebo .htm v kterých je zapsán text obohacený o tagy, které určují význam jednotlivých částí textu a tak pro tvorbu internetových stránek postačí jednoduchý textový editor.

V roce 1986 vznikl obecný značkovací jazyk SGML - Standard Generalized Markup Language a jako jeho aplikace později vznikl jazyk HTML.

HTML je interpretační jazyk, to znamená, že zdrojový kód se nepřekládá do spustitelného tvaru, ale je prováděn interpreterem (webovým prohlížečem) na straně klienta. Výhodou je, že kód je obyčejný textový dokument, který si lze prohlédnout a porozumět mu, a je nezávislý na hardwaru i operačním systému. Vývoj HTML jazyka byl ukončen (verzí 4.01) a dále již nepokračuje. Jeho nástupcem je jazyk XHTML (eXtensible HyperText Markup Language), jehož specifikace jsou mnohem přísnější na správnost kódu. [8]

### **2 TVORBA WWW STRÁNEK, BLUEFISH**

#### **2.1 Zápis HTML kódu**

Jazyk HTML je tvořen elementy, což jsou objekty, které říkají něco o svém obsahu. Jméno elementu ohraničené ostrými závorkami, např. <a>, označujeme jako tag (značka). Může být párový nebo nepárový (ne v XHTML). Párový element má otevírací tag, např.  $\langle p \rangle$  a uzavírací tag (před jméno elementu je předřazeno lomítko), např.  $\langle p \rangle$ . Příkladem nepárového elementu je například zalomení řádku <br>. Pokud je párový element prázdný (nemá žádný obsah), tak jej můžeme zapsat pomocí jednoho tagu, který na konci doplníme o lomítko, např.  $\langle$ br />.

Každý element může obsahovat určité atributy (parametry, které určují vlastnosti elementu). Atribut se zapisuje do otevíracího tagu vedle jména, ve formátu jméno\_atributu="hodnota" (v některých případech se může použít zkrácená verze pouze jméno atributu), např. <a href="http://www.samurajcz.com">..</a>. Hodnota atributu se uzavírá do programátorských uvozovek - " nebo '. [8]

#### **2.2 Bluefish**

Bluefish je příklad wysiwyg editoru WWW stránek běžícím pod operačním systémem Unix/Linux. Co se týče funkčnosti, je nejvyspělejším editorem WWW stránek pro založený na knihovně GTK (XFce, Gnome). Mezi výhody editoru patří rychlý start a běh a nižší nárok na paměť, MDI interface (otevření více, než 500 dokumentů), podpora pro práci se vzdálenými soubory, definovatelné zvýraznění jazyků, v základu jsou například XML, (X)HTML, CSS, PHP, Java, JavaScript…, podpora mnoha kódování, automatické uzavírání (X)HTML a XML tagů.

Instalace editoru je jednoduchá, pro většinu majoritních distribucí bude velmi pravděpodobně připraven binární balíček, případně lze bezproblémově instalovat ze zdrojových kódů). Pro nastavení editoru slouží dialog, který je v menu *Edit->Preferences*, nebo jako tlačítko na nástrojové liště. Nastavit lze parametry editoru, html (malá a velká písmena, XHTML uzavírání), práci se soubory (kódování, zálohy), vzhled IDE, obrázky, koncovky pro zvýrazňování syntaxe, upravit toto zvýrazňování, externí programy (browsery, utility) a výstupní filtry/parsery. Z ryze praktického hlediska je dobré mít povolené undo i po uložení souboru.

Práce s editorem Bluefish je velmi intuitivní. Kromě ručního vkládání tagů při tvorbě WWW stránky, lze využít tlačítka na liště *HTML toolbar*, kterým jsou volány dialogy pro nastavení parametrů těch kterých tagů. Kompletní sada tagů je dostupná i z hlavních nabídek *Tags* a *Dialogs*. Kromě *HTML toolbar* existuje i *Custom menu*, pomocí něhož lze vyvolat dialogy pro vložení jazykových entit, například pro připojení databáze MySQL.

Kdykoliv v průběhu editace lze klávesou F5 provést refresh zvýrazňování syntaxe. V panelu nalevo od hlavního editačního panelu (při defaultním nastavení) se nezobrazuje jen strom souborů, ve kterém se při práci programátor pohybuje, ale i referenční příručky k několika jazykům, základ je PHP, CSS2, HTML a Python, a správce záložek. Přechody mezi otevřenými dokumenty jsou realizovatelné pomocí klávesových zkratek CTRL+Page Up a CTRL+Page Down, případně CTRL+SHIFT+Page Up a CTRL+SHIFT+Page Down pro skok na první či poslední stránku. Mezi příkazy spuštěné externě patří otevření ve webbrowseru, při defaultním nastavení jsou k dispozici 4, ale v *Preferences->external programs* jsou nastavitelné další, stejně tak jako externí programy, z nichž jsou v základu nastaveny například HTML tidy a make. [8]

| $\bullet$                                                                                                  | Grafické nadstavby Octave - Bluefish 1.0.6<br>$-$ 0 $x$                                                                                         |
|----------------------------------------------------------------------------------------------------|----------------------------------------------------------------------------------------------------|
|                                                                                                    | Soubor Úpravy Zobrazit Tagy Dialogy Dokument Akce Projekt Externí Nápověda                                                                      |
|                                                                                                    | $\mathbb{X}$<br>Ð<br>间<br>$\sigma$<br>$ $ $\odot$<br>l+≡                                                                                        |
|                                                                                                    | Rychlé spouštění Standardní lišta Fonty Tabulky Rámy<br>Formuláře<br><b>CSS</b><br>Seznam                                                       |
|                                                                                                    | AFCZCHA<br>$\stackrel{\scriptscriptstyle <}{\rule{2.5pt}{0.15mm}}\,$<br>$ H_{\rm s} $<br>囜<br>上席<br>B.                                          |
| Apache DHTML<br>DocBook HTML PHP+HTML PHP<br>Vlastní menu<br>C.<br>SQL Replace                             |                                                                                                    |
| /home/dejvik/Desl $\div$<br>/home/dejvik/                                                                  | 1<br>DOCTYPE HTML PUBLIC "-//W3C//DTD HTML 4.01//EN"<br>$\overline{2}$<br><html><head><br/>3</head></html>                                      |
| <b>El</b> Desktop<br><b>El Grafické nadst</b><br>ctplot<br>to web                                          | 4<br>5<br><meta ;<="" author"="" content="David Prokop" description"="" http-equiv="Content-Type" keywords"="" lang="cs" td=""/>                |
| <b>Documents</b><br><b>The Society</b><br>$\blacktriangleright$<br>$\blacksquare$<br>□ Zobrazit celý strom | 9<br>10<br><link href="Grafick?&lt;br&gt;11&lt;br&gt;12&lt;br&gt;&lt;b&gt;&lt;div&lt;/b&gt; id=" nadobal"="" rel="stylesheet" type="text/css"/> |
| Másleduj aktivovan                                                                                         | 13 <div id="obal"><br/>Þ.<br/>Grafické nadstavby Octave x</div>                                                                                 |
|                                                                                                    | Ln: 1, Col: 1<br><b>INS</b><br>html, ISO-8859-1<br>zii.                                                                                         |

*Obr. 1 Program Bluefish* 

#### **3 POPIS OCTAVE**

#### **3.1 Octave - úvod**

GNU Octave je vyšší programovací jazyk zaměřený na numerické operace. Je velmi podobný jazyku MATLAB. Je vhodný pro uživatele, kterým nedělá problémy algoritmizace, ale vadí jim složité implementační záležitosti, např. při programování v C++. Ocení ho ale i uživatelé, kteří potřebují vykonávat složitější výpočty krok po kroku a nemají po ruce vhodnou kalkulačku. GNU Octave vznikl původně jako pomůcka pro studenty, kterým zabíralo příliš mnoho času učit se Fortran, a měl jim pomoci s praktickými výpočty. Octave je navržen tak, aby ti, co potřebují něco spočítat, nemuseli věnovat spoustu času učení se nějakému "klasickému" programovacímu jazyku.

#### **3.2 Vlastnosti Octave**

Jazyk Octave je postaven na maticích. Všechny operace jsou maticové, jen výjimečně jsou tyto matice jednoprvkové. Matice mohou mít jak reálné, tak i imaginární členy. Jazyk umožňuje též numerickou integraci soustav jednoduchých diferenciálních rovnic a algebraických rovnic. Proměnné není třeba předem deklarovat a specifikovat, zda bude typu celočíselného, reálného, či zda to budou písmena. Velice užitečnou vlastností shellu (nebo konzole) je ukládání posloupnosti provedených příkazů (= vzorců) v souboru *~/.octave\_hist* a jejich možné vyvolání i po restartu shellu. Vyvolávání starších příkazů se provádí šipkou nahoru.

### **4 GRAFICKÉ NADSTAVBY OCTAVE**

V rámci projektu Octave vznikají i další projekty, které možnosti Octave dále rozšiřují. Na domovských stránkách Octave v položce Related Projects lze nalézt:

Octave Forge – hlavní místo pro vývoj balíčků pro Octave

Octaviz – 3D vizualizační systém pro Octave

Octplot – rozšiřující 2D systém pro Octave

Octave Workshop – GUI(grafické rozhraní) pro Windows

#### **4.1 Octave Workshop**

Octave Workshop je integrované vývojové prostředí pro GNU Octave. Skládá se ze 3 částí – v první je otevírací dialog pro m-soubory, v druhé seznam použitých proměnných a ve třetí části je vlastní programovací část Octave. Součástí Octave Workshop je také editor m-souborů, kde se mohou m-soubory vytvářet a editovat.

#### **4.2 Octplot - úvod**

Octplot je grafická nadstavba Octave, která je založena na podobném principu jako vykreslovací součást Matlabu. Je to open source software, tedy volně stažitelný z domovské stránky:

#### *http://octplot.sourceforge.net* .

Může být použit ve všech distribucích Linux nebo pod aplikací Cygwin (nástroj pro Unixový shell ve Windows).

Octplot je sadou souborů, které slouží k vykreslování grafických objektů jako např. čára, koláčový graf, sloupcový graf, spektrografický graf, pseudo-barevný obrázek atd. Všechny objekty se vykreslují do vykreslovacího okna figure (stejně jako v Matlabu). Autor systému Octplot se snažil přidat na kompatibilitě Matlab-Octave.

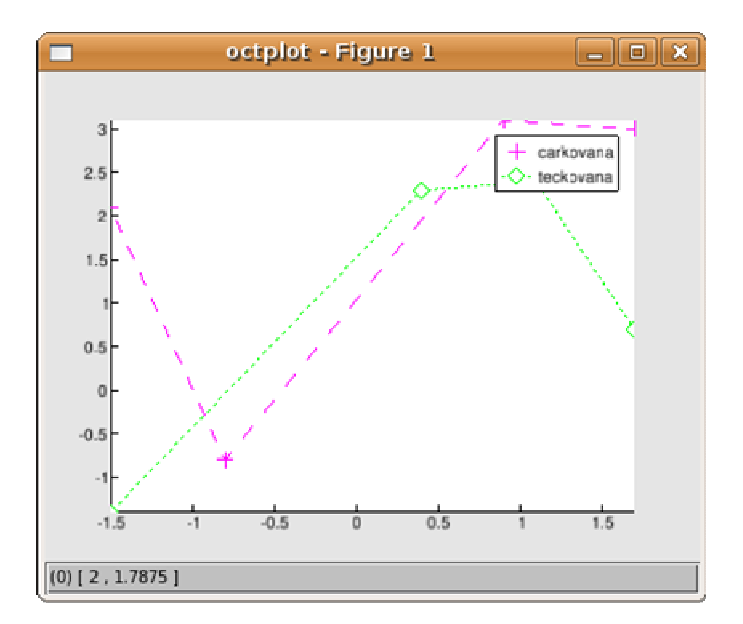

*Obr. 2 Ukázka okna Octplot – Figure* 

#### **4.3 Octaviz - úvod**

Octaviz je rovněž grafická nadstavba Octave, která ale umí vykreslovat prostorové objekty. Je stejně jako Octplot open-source software, volně stažitelný z domovské stránky: *http://octaviz.sourceforge.net* .

K vykreslování používá utilitu VTK (Visualisatin Toolkit), která používá knihovnu OpenGL. Vykreslené objekty jsou podobně jako u Octplot vykreslovány do okna, tentokráte ale do okna s názvem vtk figure.

Octaviz používá jakýsi "plášť", který zpřístupňuje všechny VTK třídy programu Octave, podobně jako je tomu u objektově orientovaných programů, jako C++ nebo Python. Octaviz umožňuje pracovat s vysoko-úrovňovými funkcemi, se kterými můžeme vykreslovat nejběžnější úkoly (jako 3D povrchové grafy, vrstevnicové grafy, síťové grafy apod.), bez znalosti VTK a to všechno zásluhou pláště, který "schovává" funkce VTK.

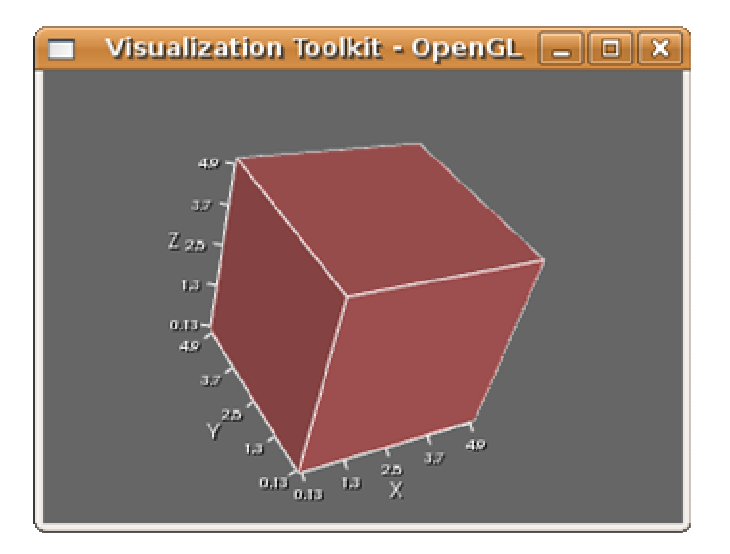

*Obr. 3 Ukázka okna VTK OpenGL* 

# **II. PRAKTICKÁ** Č**ÁST**

## **5 MANUÁL OCTAVE, OCTAVIZ VE FORM**Ě **WWW STRÁNEK NA INTERNETU**

Jako příloha této bakalářské práce byl vytvořen manuál grafických nadstaveb ve formě www stránek. Tento manuál je k dispozici na internetu na adrese: *http://www.grafickenadstavbyoctave.wz.cz* 

**Grafické nadstavby Octave** 

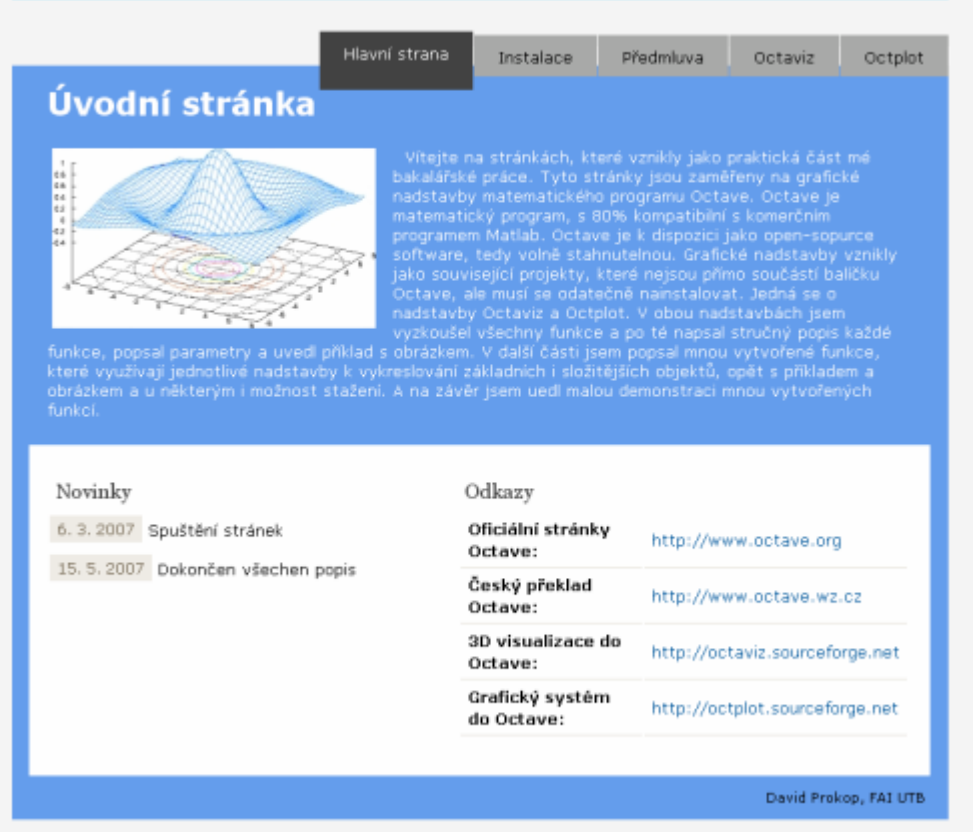

#### *Obr. 4 Úvodní stránka*

Tyto stránky popisují instalaci grafických nadstaveb Octaviz a Octplot (položka *Instalace*) a popis těchto nadstaveb (položka *Octaviz* a *Octplot*), který se skládá ze 2 částí. První část se věnuje popisu dané grafické nadstavby. Tento popis obsahuje stručnou charakteristiku toho, co daná funkce vykresluje, popis parametrů funkce a praktickou ukázku s obrázkem. Popis některých parametrů byl rozšířen o ukázku grafického výstupu pro snadnější pochopení. Popis většiny funkcí byl přeložen podle nápovědy u jednotlivých funkcí, případně z manuálu Octave či Octplot, který ovšem ještě není kompletní.

V druhé části byl vytvořen popis v rámci této bakalářské práce nově vytvořených funkcí, které umí vykreslovat základní i složitější grafické objekty, využívající pro 3D grafiku Octaviz a pro 2D grafiku Octplot. Popis obsahuje stejně jako předchozí kapitola stručnou charakteristiku, co daná funkce vykresluje, popis parametrů funkce a praktickou ukázku s obrázkem.

### **6 PRÁCE V GRAFICKÝCH NADSTAVBÁCH**

#### **6.1 Instalace**

První věcí, která je zapotřebí provést, je instalace software. Samotný program Octave byl vyvinut jako open source, lze ho tedy zdarma stáhnout z internetu. Octave je ze zdrojového kódu zkompilován pro nejrůznější platformy. V ČR je nejrozšířenější MS Windows, avšak grafické nadstavby bohužel zatím nejsou pro MS Windows prozatím zkompilovány, lze pouze stáhnout zdrojový kód a zkompilovat si jej uživatel musí sám, což není vůbec snadné, jak se na první pohled může zdát. Je k tomu potřeba speciální software a znalosti programování v tomto speciálním software. Program Octave a rovněž jeho grafické nadstavby byly vytvořeny v systému Unix. Proto nejvhodnější a nejpohodlnější cestou k užívání tohoto softwaru, je nainstalovat si systém Unix. V některých distribucích Linux je Octave dodáván přímo jako instalační balíček, což práci ještě více zpříjemní. Jedná se o distribuce Debian GNU/Linux, SuSE Linux a Mandrake Linux (a možná v dalších distribucích ho již také připravují). Asi nejlepší variantou je distribuce Ubuntu (která vychází z distribuce Debian), protože je volně stažitelná, balíčky Octave i jeho grafické nadstavby jsou pro tuto distribuci k dispozici ke stažení, instalace zahrnuje GUI (grafické rozhraní), práce je intuitivní a v určitých směrech se podobá práci v MS Windows a v neposlední řadě je možné jej nainstalovat jako druhý operační systém. Protože instalace není vždy úplně bez problémů, je postup instalace a nastavení Ubuntu v webovém manuálu.

#### **6.2 Spoušt**ě**ní Octave, Octaviz a Octplot**

Po úspěšné instalaci je možné již plně využívat tento software. Nejprve je nutné spustit program Octave a to tak, že v příkazovém řádku Ubuntu (Shell, konzole) napíšete příkaz octave. Pokud vše proběhlo v pořádku, zobrazí se inicializační zpráva a příkazový řádek je připraven přijímat vstup od uživatele. Pro ukončení Octave slouží příkaz exit nebo quit. Pokud se objeví při práci s programem jakýkoliv problém, stiskem kombinaci kláves ctrl + c se program násilně ukončí.

Po instalaci Octaviz není nutní již nic nastavovat, cesty k souborům se nastavily při instalaci samy. Je tedy možné ihned po spuštění Octave používat příkazy Octaviz.

Pro používání nadstavby Octplot je nutné inicializovat vykreslovací okno a Octplot funkce. To vše se provede příkazem toggle\_octplot, který se napíše do příkazové řádky Octave. Inicializace je nutná po každém restartování Octave. Po úspěšné inicializaci se již může začít pracovat se všemi Octplot funkcemi.

Pro inicializaci v rámci této bakalářské práce nově vytvořených funkcí využívající Octplot a Octaviz je nutné nadefinovat cestu k souborům. Tato cesta je uložena v proměnné LOADPATH (nezaměňovat s malými písmeny). Do této proměnně se musí uložit absolutní cesta k m-souborů. Tedy např.: LOADPATH=":/home/Ubuntu/m-files//:"

#### **7 2D EDITOR – OCTPLOT**

#### **7.1 Praktické možnosti Octplot**

Jak bylo zmíněno výše, Octplot je grafická nadstavba, která slouží k vykreslování plošných útvarů. Samotný Octplot podporuje tyto vykreslovací funkce: čára, x-y graf, x-y graf plošně obarvený pod křivkou, bodový graf se stopkami, sloupcový graf, vrstevnicový graf, polygon, ploškový útvar, pseudo-barevný obrázek, spektrografická funkce. Další Octplot funkce umožňují následující: uložení okna do souboru, definice popisek os, název grafu, umístění textu do grafu, tzv. color bar (barevný sloupec) a zobrazit více grafů do jednoho grafu, změnit pozadí vykreslovacího okna. Veškeré funkce mohou být použity jak v příkazovém řádku, tak také v externích m-souborech.

#### **7.2 Nové vykreslovací funkce využívající Octplot**

Práce s funkcemi, které byly vytvořeny v rámci této bakalářské práce, je snadná a intuitivní. Pro vykreslení daného obrazce stačí zavolat příslušnou funkci s příslušnými parametry. Do jednoho okna lze vkládat mnoho grafických objektů a vytvářet tak složité struktury. Takto složitější struktury lze vytvářet psaním názvů souborů funkcí se správnými argumenty do příkazového řádku Octave. Psaní do příkazového řádku není nepřehledné, či náročné, ale pro pohodlnější psaní a úpravu je výhodnější použít externích m-souborů. Práce s nimi není nijak odlišná od práce v příkazovém řádku. Příkazy se napíší ve sledu v jakém budou po té prováděny.

Při vykreslování více stejných obrazců lze jedním příkazem vykreslit více stejných typů obrazců, samozřejmě s jinými parametry. Stačí k tomu pouze místo jednoprvkového zadávání (Octave bere tyto čísla jako matici 1x1), napsat vektor, jehož počet prvků představuje počet vykreslených obrazců. Při vykreslování Octave vezme vždy první prvky ze všech argumentů vektorů a podle těchto argumentů vykreslí daný objekt. Po té vezme druhé prvky ze všech argumentů vektorů a daný objekt bude vykreslen podle těchto argumentů. Tak pokračuje až do konce vektorů. Tato možnost jistě zpřehlední a zmenší počet zadávaných příkazů.

 Jak již bylo zmíněno výše, Octplot slouží pro plošné vykreslování, tedy všechny nově mnou vytvořené funkce využívající Octplot jsou pro plošné obrazce. Jedná se o

funkce vykreslující čtverce, obdélníky, trojúhelníky, čtyřúhelníky, n-úhelníky, kružnice, elipsy, hyperboly, paraboly, evolventy, cykloidy, epicykloidy.

#### **7.3 Používání funkcí využívající Octplot**

Všechny funkce pro vykreslování plošných útvarů jsou definovány umístěním a parametry obrazce. Pro vykreslování je použita funkce plot, z níž jsou odvozeny parametry.

Umístění je vždy do roviny x-y a je vždy vztaženo k jednomu bodu. Tento bod se liší typem obrazce. Pokud je vykreslovaným obrazcem objekt, který má hrany (čtverec, obdélník, trojúhelník apod.), jeho vztažný bod je v jeho levém dolním rohu. V ostatních případech (kružnice, n-úhelník, parabola, hyperbola) je vztažný bod ve středu nebo ohnisku objektu. Pomocí tohoto bodu tedy lze celý objekt přesunovat po souřadnicích x, y.

Parametry obrazce se rovněž liší typem, mohou určovat velikost stran (čtverec, obdélník atd. nebo poloměr (kružnice, cykloida) nebo úhly stran (čtyřúhelník) nebo kvalitou vykreslení (kružnice, parabola) nebo úhel odvalení (evolventa) nebo počet stran (n-úhelník) nebo délky poloos (elipsa, parabola, hyperbola). Jako doplňující parametry slouží barvy bodů a čar a formát bodů a čar. Barva se definuje jedním písmenem, z následujícího výběru: modrá – b, červená – r, zelená – q, černá – k, bílá – w, žlutá – y, azurová – c, fialová – m. Jako formát bodů lze použít znaky: +,  $\circ$ ,  $\star$ ,  $\cdot$ ,  $\cdot$ ,  $\cdot$ ,  $\cdot$ ,  $\cdot$ ,  $\cdot$ ,  $\cdot$ ,  $\cdot$ ,  $\cdot$ ,  $\cdot$ ,  $\cdot$ ,  $\cdot$ ,  $\cdot$ ,  $\cdot$ ,  $\cdot$ ,  $\cdot$ ,  $\cdot$ ,  $\cdot$ ,  $\cdot$ ,  $\cdot$ ,  $\cdot$ ,  $\cdot$ ,  $\cdot$ ,  $\cdot$ , každý znak reprezentuje tvar bodu (u znaku s je vykresleným bodem čtverec, u znaku d je vykresleným bodem kosočtverec). Formát čáry lze měnit parametry: – (čára, defaultně nastavená) , : (tečkovaná čára), -- (čárkovaná čára), -. (čerchovaná čára). Poslední možností je umístění legendy grafu napsáním textu mezi středníky, takto: ; text;. Legenda se sama umístí do pravého horního rohu, typ objektu se nastaví rovněž sám. Text vepsaný mezi středníky se vepíše za typ objektu. Všechny tyto doplňující parametry (barva bodů a čar, formát bodů a čar a legenda) se píší za sebe bez oddělovačů a nejsou povinné. Při jejich nezadání bude formát defaultní.

Další nespornou výhodou je, že k vykreslenému obrazci, lze dokreslit další části Octplot funkcemi, tedy například přidat název či změnit pozadí grafu apod.

#### **7.4 Ukázky n**ě**kterých funkcí využívající Octplot**

#### **7.4.1** Č**tverec**

Vztažný bod čtverce je definován v levém dolním rohu, proto se při vykreslování čtverců z tohoto bodu vždy vychází. Dalším parametrem je délka strany. Může následovat formát bodů a čar. Syntaxe se zdá zjistit velice jednoduše – příkazem help square. Následující příkaz:

square([1 2;-1 2;2 4], [1 2;2 5;4 6]);

vykreslí do okna Figure 1:

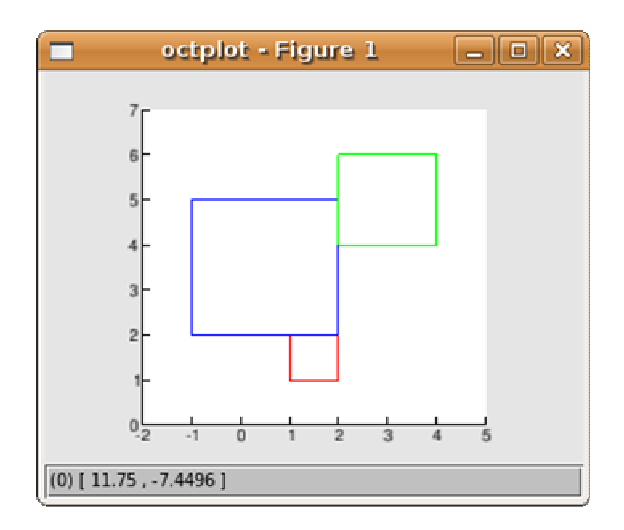

*Obr. 5 Ukázka vykreslení* č*tverc*ů

#### **7.4.2 Trojúhelník**

Trojúhelník je možno definovat 2 způsoby – buď 3 body A,B,C nebo délkou stran a úhly. V prvním případě se zadá vektor o 3 sloupcích, počet řádků určuje počet vykreslených trojúhelníků. První sloupec určuje souřadnice bodu A, druhý sloupec souřadnici bodu B a třetí sloupec souřadnici bodu C. Může následovat formát bodů a čar. V druhém případě se zadají souřadnice vztažného bodu – levý dolní roh, po té typ zadávání a po té hodnoty stran a úhlů. Může následovat formát bodů a čar. Typ zadávaní může být: sss – strana, strana, strana; ass – úhel, strana, strana,; sas – strana, úhel, strana,; ssa – strana, strana, úhel. Následující tři hodnoty odpovídají zvolenému typu v pořadí, jak jsou zadány. Příkaz pro vykreslená trojúhelníku:

triangle(1,2,"ssa",2,3,20,"md-");

vykreslí následující obrazec:

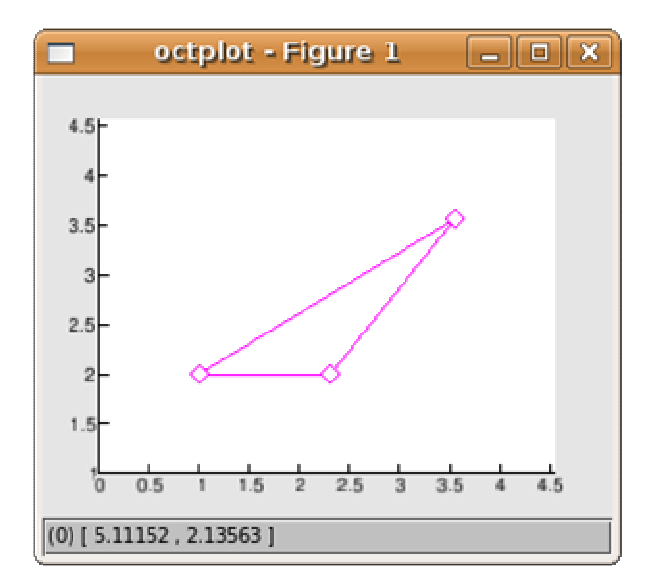

*Obr. 6 Ukázka vykreslení trojúhelníku* 

#### **7.4.3 Kružnice**

Kružnice je definována středem a poloměrem. Jako další povinný parametr je počet bodů, tvořící kružnici. Čím vyšší bude toto číslo, tím kvalitnější bude vykreslená kružnice, ale tím náročnější výpočet. Jako poslední parametr může být zadán formát. Příkazem: circle([5,3],[-2,0],[5,3.5],[25,100]);

získáme ve Figure 1 dvě kružnice:

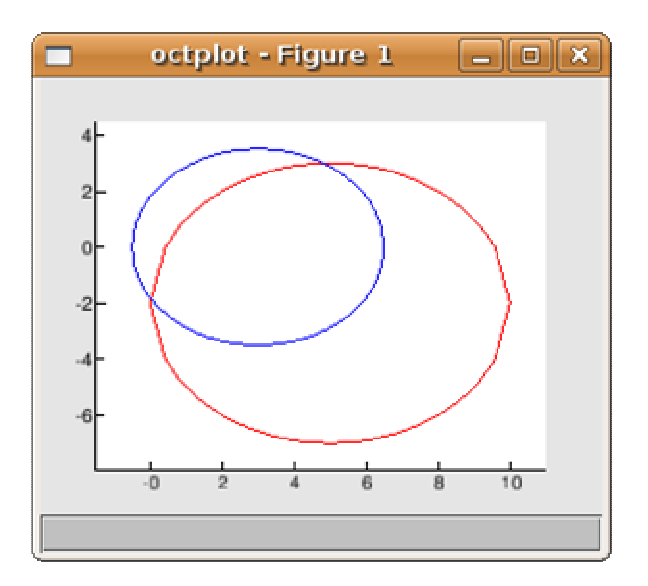

*Obr. 7 Ukázka vykreslení kružnic* 

Pozn.: Červená kružnice je složena z 25 bodů a v některých částech jsou vidět nedokonalosti, naproti tomu modrá kružnice je tvořena 100 body a tyto nedokonalosti již nejsou patrné.

#### **7.4.4 Více funkcí pro jeden obrazec**

Následující obrázek ukazuje možnosti využití více funkcí pro jeden obrazec. Tyto nově naprogramované funkce byly použity v externím souboru.

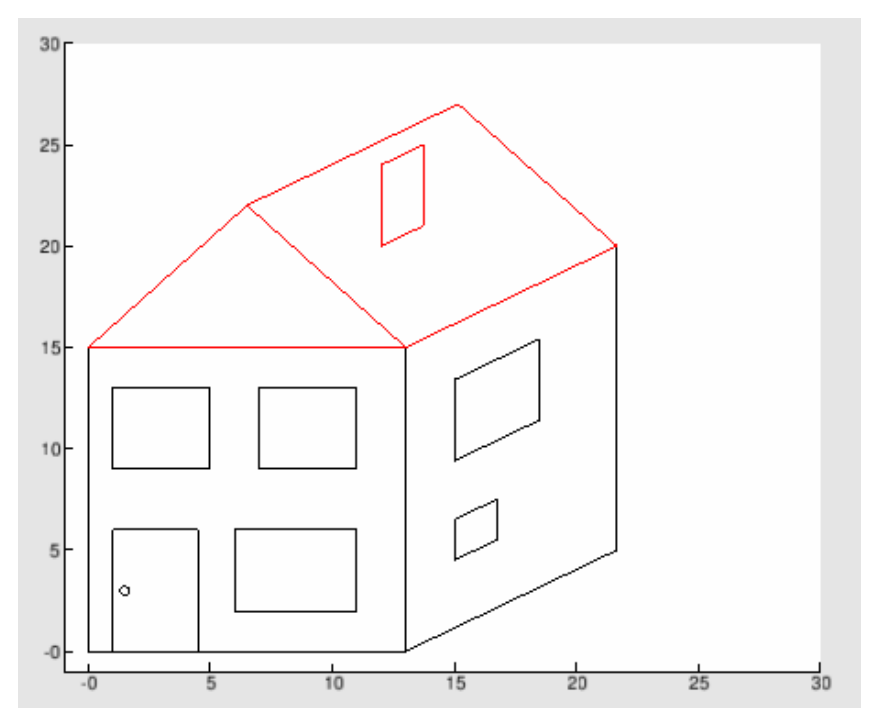

*Obr. 8 Použití více funkcí pro jeden obrazec* 

#### **8 3D EDITOR – OCTAVIZ**

#### **8.1 Praktické možnosti Octaviz**

Druhou grafickou nadstavbou je Octaviz. Jak již bylo řečeno v teoretické části práce, tato nadstavba slouží pro prostorové objekty za pomocí VTK, které využívají<del>cí</del> grafickou knihovnu OpenGL. Pro inicializaci Octaviz není třeba žádného příkazu. Všechny funkce jsou dostupné hned po spuštění Octave. Samotná nadstavba Octaviz podporuje tyto grafické objekty: prostorové šipky, čára v prostoru, x-y graf, bodový 3D graf, vrstevnicový graf, síťový 3D graf, 3D polygon, ploškový (surf) 3D graf a doplňující věci funkce, tj. jako uložení okna do souboru, zobrazení/vypnutí os, scalar bar. Veškeré funkce mohou být použity jak v příkazovém řádku, tak také v externích m-souborech.

#### **8.2 Nové vykreslovací funkce využívající Octaviz**

Používání funkcí, využívající Octaviz je stejné jako u funkcí využívající Octplot. Platí ty samá pravidla pro vykreslování ať se jedná o psaní do příkazového řádku či externího m-souboru nebo vykreslování více grafických objektů do jednoho grafu. Jediný rozdíl je v tom, že se grafické objekty vykreslují do okna vtk\_figure.

V rámci této bakalářské práce byly nově vytvořeny pro Odtavit následující vykreslovací funkce: krychle, kvádr, hranol, čtyřboký jehlan, n-boký jehlan, komolý jehlan, válec, koule, kužel, komolý kužel. Další nově vytvořené funkce, tj. jablko, elipsoid, šroubovice, eliptický paraboloid, šestistěn, lesní roh, jedno a dvoudílný hyperboloid, ulita, hvězda, anuloid, toupie a trumpeta, využívají ke svému vykreslení parametrického výpočtu. Ten spočívá v tom, že podle zadaných kritérií rovnoměrně rozloží vektor u, a dopočítá hodnoty vektoru v.

#### **8.3 Používání funkcí využívajících Octaviz**

Definice grafických objektů je stejná jako u funkcí využívajících Octplot a to pozicí a parametry. Objekty se vykreslují funkcí vtk surf, z níž jsou odvozené použité parametry.

Pozice je opět vztažena k jednomu bodu, buď levém dolním rohu nebo středu. Tento bod se zadává pomocí tří souřadnic – x, y, z. Lze podobně jako u Octplot funkcí vykreslit více objektů zadáním víceprvkových vektorů. Parametry jsou zde podobné, délka strany (krychle, kvádr…), počet stran (hranol, n-boký jehlan), výška (jehlan, kužel), poloměr (koule, kužel), kvalita vykreslení (kužel, elipsoid), specifické parametry (jablko, hvězda). Jako doplňující parametry se může použít barva vykresleného objektu nebo průhlednost. Pokud bychom chtěli změnit barvu vykresleného objektu je třeba parametru (který je pro všechny funkce stejný) prop (tj. property - vlastnost) přiřadit c (jtj. color barva). Pokud bychom chtěli změnit průhlednost, parametr prop musí mít hodnotu o (tj. opacity – průhlednost). Po parametru prop, následuje parametr val (který je rovněž pro všechny funkce stejný a znamená zkratku value – hodnota), který definuje číselné vyjádření barvy nebo průhlednosti. Barva se zadává jako tříprvkový vektor, který představuje jednotlivé složky RGB modelu, tedy takto: [R G B]. Hodnota každé složky je od 0 do 1, přičemž je toto rozmezí úměrné intervalu 0-255, používané v počítačové grafice. Interval hodnot průhlednosti je rovněž 0-1, přičemž 1 znamená, že objekt je zcela neprůhledný a 0 znamená největší možnou průhlednost. Defaultní hodnota je 1. Tyto parametry nejsou povinné, při vynechání jejich zadání budou objektu přiřazeny defaultní hodnoty.

Podobně jako u Octplot funkcí je i zde možnost doplnit vykreslený objekt o další prvky pomocí funkcí Octaviz.

#### **8.4 Ukázky n**ě**kterých nov**ě **vytvo**ř**ených funkcí využívající Octaviz**

#### **8.4.1 Kvádr**

Vztažný bod kvádru je levém dolním rohu, proto se při uvažování rozmístění musí brát v úvahu právě tento bod. Následují délky stran kvádru a,b,c. Jako poslední je volitelný parametr barva nebo průhlednost a hodnota barvy nebo průhlednosti. Syntaxe se dá zjistit jednoduše – napsáním příkazu help block. Například příkaz:

block([0,2],[0,3.2],[0,-1.2],[2,3],[3,2],[4,5],["c","o"],[[1  $0.5$   $0.5$ ],  $0.5$ ]);

Vygeneruje následující objekt:

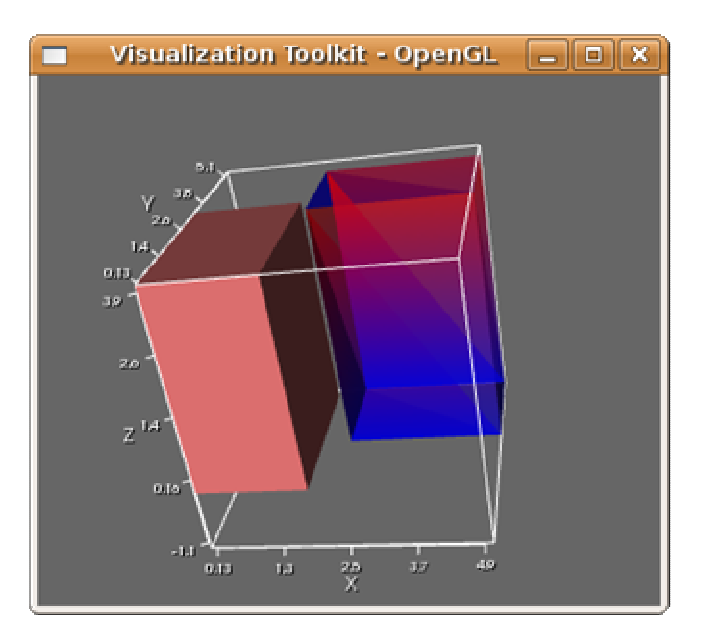

*Obr. 9 Ukázka vykreslení kvádr*ů

#### **8.4.2 Komolý kužel**

Vztažný bod komolého kuželu je ve středu dolní podstavy. Dalšími parametry jsou poloměr dolní podstavy, poloměr horní podstavy a výška. Následuje počet počítaných bodů na komolém kuželu, tedy kvalita vykreslení. Opět platí pravidlo, čím vyšší číslo, tím lepší výsledek a náročnější výpočet. Posledními dvěma parametry jsou vlastnosti a hodnota vlastnosti. Příklad komolého kuželu:

frustum\_cone([0,2],[0,3.2],[0,- 1.2],[4,3],[2,1],[4,5],[40,50],["c","o"],[[1 0.5 0.5],0.5]);

Vykreslí dva komolé kužely:

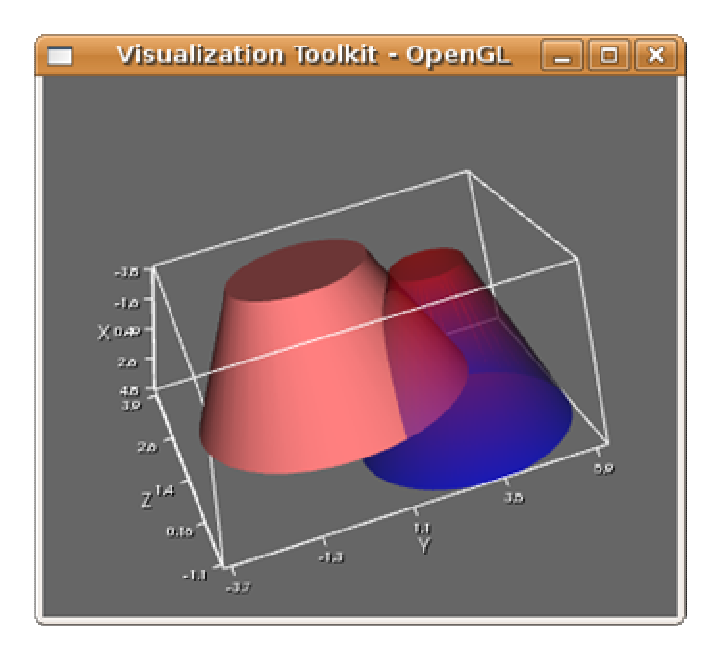

*Obr. 10 Ukázka vykreslení komolých kužel*ů

#### **8.4.3 Toupie**

Tento objekt využívá parametrického výpočtu. Vztažný bod se nachází ve středu objektu toupie. Objekt toupie můžeme ovlivnit parametrem r, který mění velikost toupie. Dalším parametrem je kvalita vykreslení. A posledními dvěmi parametry jsou nepovinné vlasti a hodnoty vlastností. Následující příkaz:

toupie([0 3],[0 0],[0 0],[1.5 1],[50 50]);

Vykreslí dva objekty toupie:

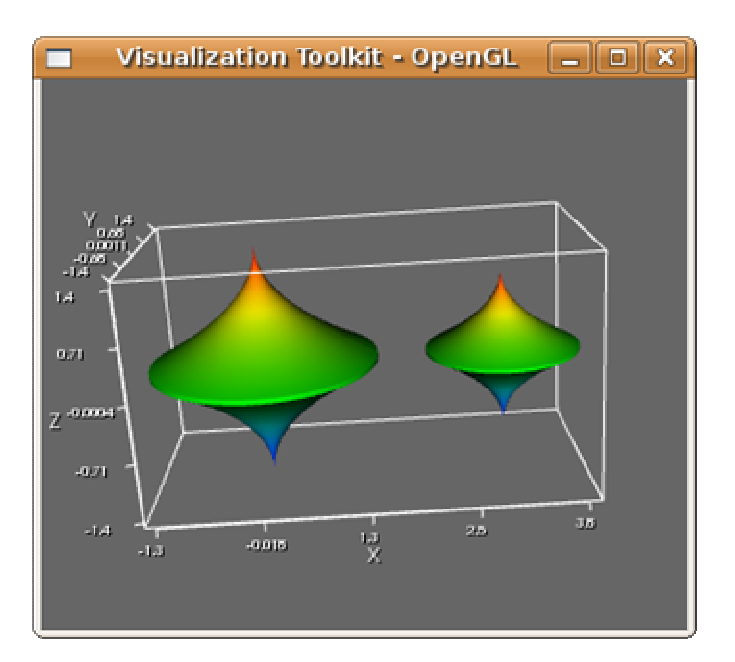

*Obr. 11 Ukázka vykreslení toupie* 

#### **8.4.4 Dome**č**ek**

Jako demonstraci použití takovýchto funkcí byl nově vytvořen v rámci této práce objekt připomínající domeček. Je složen z 18 funkcí , které jsou volány z externího souboru.

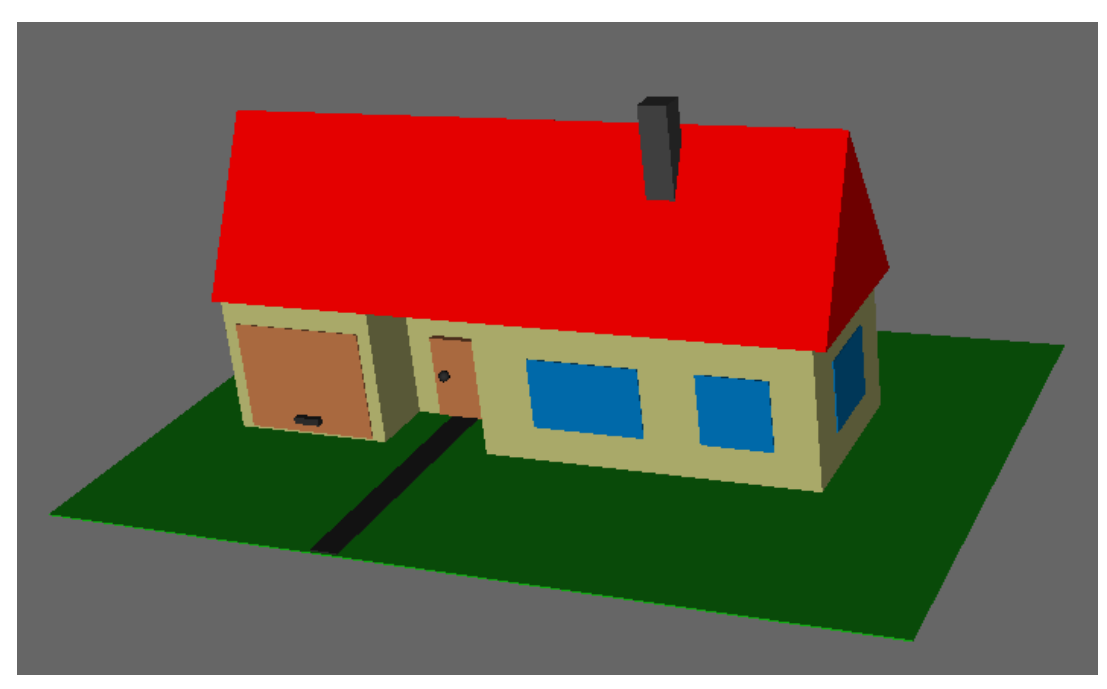

*Obr. 12 Dome*č*ek* 

### **ZÁV**Ě**R**

Hlavním cílem mé práce bylo vytvoření webového průvodce grafickými nadstavbami programu GNU Octave spolu s referenční příručkou těchto nadstaveb. Tento průvodce si klade za cíl sloužit všem, kteří se o tento druh softwaru zajímají nebo se chystají do něj proniknout.

Program Octave se snaží co nejvíce přiblížit konkurujícímu Matlabu. Nyní je již z 80% kompatibilní s Matlabem, což znamená, že pokud vytvoříme m-soubor v Octave, 80% funkcí z tohoto souboru bude kompatibilních s Matlabem a naopak. Grafické nadstavby Octaviz a Octplot k tomuto číslu nemálo přidávají a ještě umožňují něco navíc. Tomuto nadějnému programu dávají nový nádech, nové možnosti a nové funkce, jak tento program efektivně využít.

Pro některé uživatele zvyklé na práci v Microsoft Windows může být zavádějící, že grafické nadstavby Octave se nemůžou pod tímto systémem používat (resp. můžou, ale musí nadstavby zkompilovat ze zdrojového kódu, což není vůbec snadné). Je jen otázkou času, kdy se tyto nadstavby zkompilují i pro operační systém Microsoft Windows. Navíc všechny distribuce Linux je možné nainstalovat jako druhý operační systém a v některých distribucích se práce v systému Unix/Linux velmi podobá práci v Microsoft Windows.

Nejprve bylo třeba všechny možnosti grafických nadstaveb důkladně vyzkoušet a porozumět jim a teprve po té formulovat průvodce, který poukazuje na možnosti a využití těchto nadstaveb. Možnosti těchto grafických nadstaveb byly v rámci této bakalářské práce výrazně rozšířeny o nově vytvořené funkce vykreslující základní a složitější objekty jak plošné, tak prostorové. Všechny tyto funkce jsou uvedeny ve webovém průvodci a referenční příručce.

Závěrem lze konstatovat, že všechny možnosti, které poskytují grafické nadstavby Octave, byly popsány v českém manuálu. Následně byly v rámci této bakalářské práce tyto nadstavby rozšířeny o desítky nových funkcí, které jako celek již zasahují do oblasti grafický programů a představují nástroj, který umožňuje vykreslování libovolně složitých složených 2D a 3D objektů v Octave. Jelikož se jedná o kreslení formou zadávání souřadnic, lze díky mnou vytvořeného nástroje kreslit například součástku stroje nebo vytvářet 3D scénu. Nové funkce, vytvořené v rámci této práce, byly prohlédnuty autorem software Octaviz, Assoc. Prof. Tubicem z University Laval, Kanada, který projevil zájem o jejich přidání do instalace software Octaviz. Nové funkce byly také shlédnuty také autorem softwaru Octplot, Shai Ayal, Ph.D., BioControl Medical Ltd., Izrael, který přislíbil jejich přidání na domovské stránky Octplot.

### **ZÁV**Ě**R V ANGLI**Č**TIN**Ě

## Manual of Octave add-on graphic packages

Web manual of Octave add-on graphic packages together with the reference guide of their functions was the main the goal of the bachelor thesis. The manual should help every user interested in work in Octave or they are on the way to be the professional user of it.

Octave tries to be compatible with Matlab as much as possible. Nowadays, it is more then 80 percent compatible with Matlab. That means the following result. If new mfile is created in Octave, 80 percent of functions are in average compatible with Matlab and other way round. Octaviz and Octplot add-on graphic packages enlarge the compatibility and they give this software something new. They give it new touch, new options and new functions for effective usage of this software.

For some users of Microsoft Windows, it might be quite strange that the add-on graphic packages cannot run in Microsoft Windows (or more precisely they could, but they have to be compiled from the source code, which is not simple). But it is only the question of time when the add-on graphic packages are compiled for Microsoft Windows operating system. Moreover, all distributions of Linux can be installed as another operating system and the work in some distributions of Unix/Linux is very close to the work in Microsoft Windows.

Firstly, it was necessary to verify and understand all features of add-on graphic packages. This was followed by the work on the manual. The Czech manual helps users to understand where the features can be used. Thank to this bachelor thesis, the add-on graphic packages was significantly enlarged by new functions. These functions draw simple and complex 2D and 3D objects. All new functions are in the manual and reference guide.

Finally, it can be stated that all features of add-on Octave graphic packages was described in the Czech manual. Thank to this bachelor thesis, these graphic packages were enlarged about tens new functions. As a whole, these functions might be viewed as a tool, which allows users to draw arbitrary complex drawing consisting of several 2D or 3D objects in Octave. Because it is drawn by entering exact coordination, it is possible to draw the machine component or 3D scene. New functions, created with this bachelor, have seen by Prof. Tubic in University Laval, Canada, who interested of these functions and he will add to install of software Octaviz. New functions have seen by Shai Ayal, Ph.D., BioControl Medical Ltd, author of Octplot, who promise to add these functions to Octplot homepage.

### **SEZNAM POUŽITÉ LITERATURY**

Monografie:

 [1] BROŽA P. *Programování www stránek pro úplné za*č*áte*č*níky*. Computer Press, Praha, ISBN 80-7226-278-5 (2000)

Internetové zdroje:

- [2] *Domovská stránka Octave* [online]*.* [cit. 2007-05-10]. Dostupný z WWW: <http://www.gnu.org/software/octave>
- [3] Just, M. (2006): Č*eský pr*ů*vodce programem Octave* [online]. FAI, UTB Zlín. [cit. 2007-05-10]. Dostupné z WWW:

<http://www.octave.cz>

- [4] *Manuál Octaviz* [online]. [cit. 2007-05-10]. Dostupný z WWW: <http://octaviz.sourceforge.net/index.php?page=manpages>
- [5] *Manuál Octplot* [online]. [cit. 2007-05-10]. Dostupný z WWW: <http://octplot.sourceforge.net/docus/OctPlot.pdf>
- [6] *Historie sít*ě *Internet* [online]. [cit. 2007-05-10]. Dostupný z WWW: <http://ihistory.webzdarma.cz>
- [7] *Základy jazyka HTML* [online]. [cit. 2007-05-10]. Dostupný z WWW: <http://www.samuraj-cz.com/clanky/webdesign/zaklady-jazyka-html>
- [8] *Linuxsoft, porovnání editor*ů *Bluefish a Screem* [online]. [cit. 2007-05-10]. Dostupný z WWW:

<http://text.linuxsoft.cz/article.php?id\_article=867>

- [9] *Wikipedie, otev*ř*ená encyklopedie* [online]. [cit. 2007-05-10]. Dostupný z WWW: <http://cs.wikipedia.org>
- [10] *3D povrchový generátor* [online]. [cit. 2007-05-10]. Dostupný z WWW: <http://k3dsurf.sourceforge.net>
- [11] Jiří Kosek, *Vše o www 1999-2007* [online]. [cit. 2007-05-10]. Dostupný z WWW: <http://www.kosek.cz>
- [12] Selhofer, H., Oliver, M. (2003): *Introduction to GNU Octave, International University Bremen, N*ě*mecko* [online]. [cit. 2007-05-10]. Dostupný z WWW: <http://math.iu-bremen.de/oliver/teaching/iub/resources/octave/octave-intro.pdf>

## **SEZNAM POUŽITÝCH SYMBOL**Ů **A ZKRATEK**

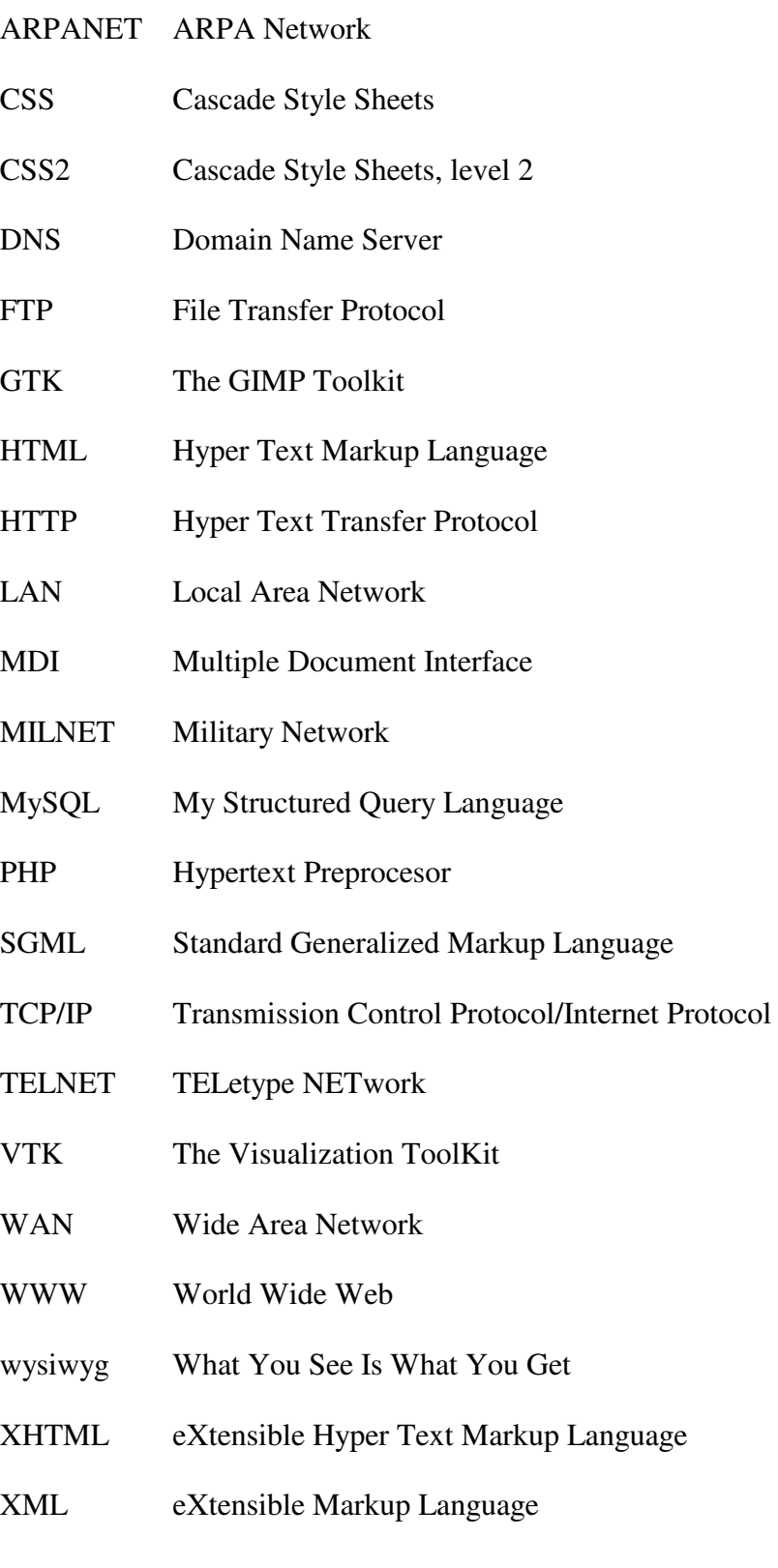

## SEZNAM OBRÁZKŮ

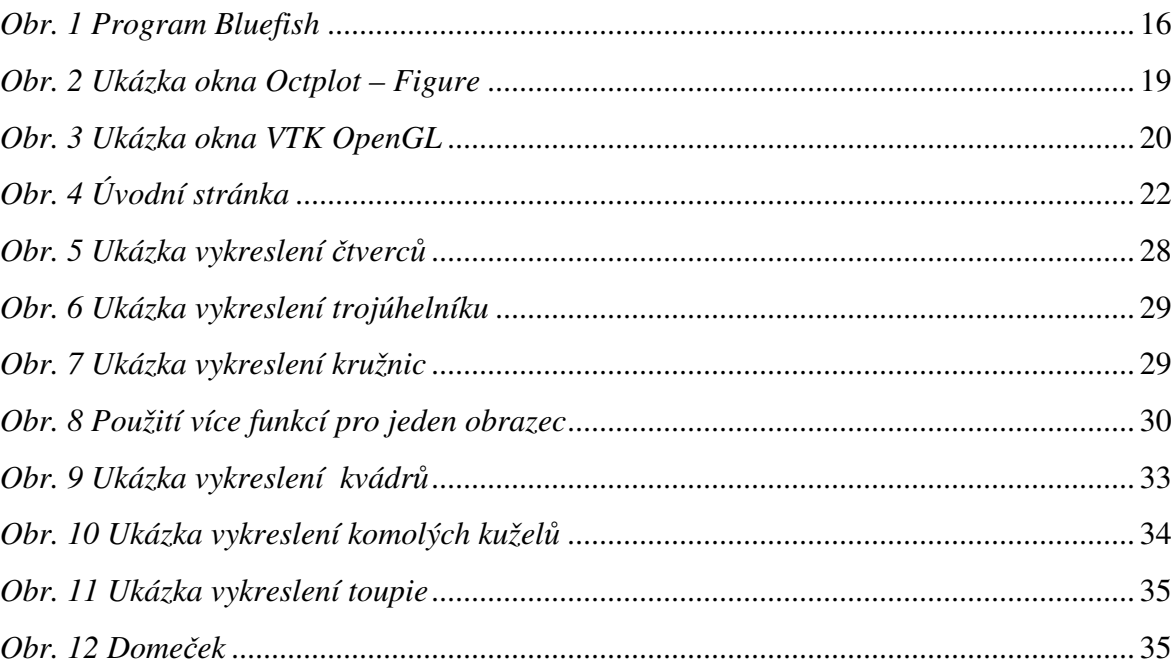

## **SEZNAM P**Ř**ÍLOH**

P I Zdrojový kód pro vykreslení objektu lesní roh.

## **P**Ř**ÍLOHA P I: ZDROJOVÝ KÓD PRO VYKRESLENÍ OBJEKTU LESNÍ ROH.**

```
## -- Function File : horn(m,n,p,r,q,prop,val) 
## 
## Draws a horn, which is parametric representationed. 
## 1) One horn - centre in [m,n,p] all arguments are 
scalars 
## 2) N horns - centre in [m,n,p] all arguments are 
vectors 
## 
## M means axe x, n means axe y and p means axe z.
## Parameters r is parameter of horn(s). Value of r is 1-
2. 
## Parameter q is number of points on horn(s) - quality. 
## Prop is property of surf - c presents Color ([r g b]) 
## - o presents Opacity 
## Val is value of property. Color and opacity value is 
0-1.
## 
## Examples: 
\# ad 1) horn(0,0,0,2,50,"c",[0.5 1 1]);
## ad 2) horn([0 10],[0 0],[0 0],[1.5 1],[50 50]); 
## Author: David Prokop 
function horn(m,n,p,r,q,prop,val)
   if 
((nargin==5||nargin==7)&&isvector(m)&&isvector(n)&&isvector(p
)&&isvector(r)&&isvector(q)) 
    i f
((\text{length}(m) == \text{length}(n))\& (\text{length}(n) == \text{length}(p))\& (\text{length}(p) == \text{length}(p)))length(r)) & (length(r) ==length(q)))
       seek=1; 
      for i = 1: length (m)r(i)=abs(r(i));
        q(i)=abs(q(i));
```
 $u = 1$ inspace(0,1,q(i));

```
v = 1inspace(-2*pi,2*pi/2,q(i));
         if (q(i) < 15) error("Low quality"); 
          endif 
         if (r(i) == 0) error("Zero radius"); 
          endif 
         for j = 1: length (u)
           for k = 1: length(v)
x_t^2 = m(i) + r(i) \cdot * (2 + u(j) \cdot * \cos(v(k))) \cdot * \sin(2 * pi \cdot *u(j));y_t^2=n(i)+r(i).*(2+u(j).*cos(v(k))).*cos(2*pi.*u(j))+2*u(j);
              z_t2=p(i)+u(j) \cdot *sin(v(k));if (k==1)x_t = x_t^2;y_t = y_t^2;z t=z t2;
               else 
                x_t=[x_t, x_t2];y_t = [y_t, y_t^2];
                z_t=[z_t,z_t^2]; endif 
            endfor 
           if (j == 1)x=x t;
              y=y_t;z=z_t; else 
              x=[x;x_t];
              y=[y; y_t];
              z=[z; z_t];
            endif 
          endfor 
          if(nargin==5) 
            vtk_surf(x,y,z); 
          else 
            if (strcmp (prop(i), "c"))
```

```
 prop_t="Color"; 
            val_t=[val(seek),val(seek+1),val(seek+2)]; 
            seek+=3; 
          elseif (strcmp (prop(i), "o")) 
            prop_t="Opacity"; 
           val_t=val(seek); 
            seek++; 
          else 
            error("Wrong property"); 
          endif 
          vtk_surf(x,y,z,prop_t,val_t); 
       endif 
     endfor 
   else 
    error("Wrong parameters");
   endif 
 else 
  error("Wrong parameters");
 endif
```
endfunction